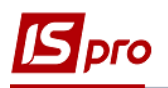

## **Створення розподілів**

Створення розподілів проводиться в підсистемі **Фінансове планування й аналіз** у модулі **Кошторис та план асигнувань**

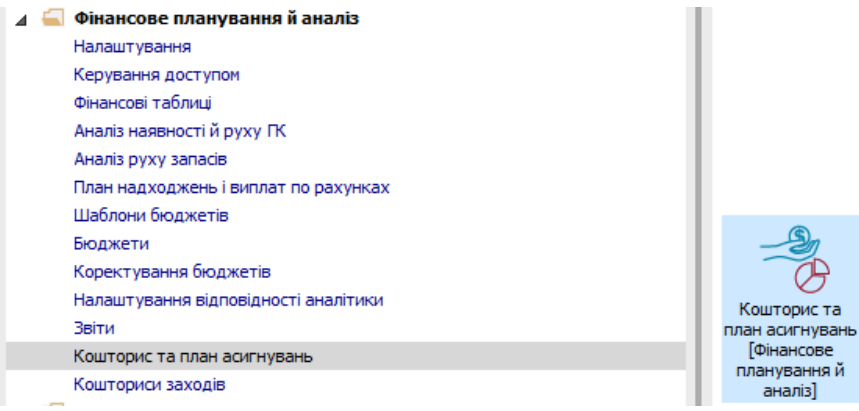

Для створення розподілів перейти на закладку **Реєстр розподілів**:

- **1** У полі **Період** вибрати період поточний місяць.
- **2** Курсор встановити в табличну частину вікна.
- **3** По іконці **Створити** або клавіші **Insert,** створити розподіл. Заповнити поля :
	- o Номер
	- o Дата
	- o Фонд бюджету
	- o Бюджет
	- o Тип розподілу
	- o Вид коштів
	- o Коментар
- **4** Натиснути кнопку **ОК**.

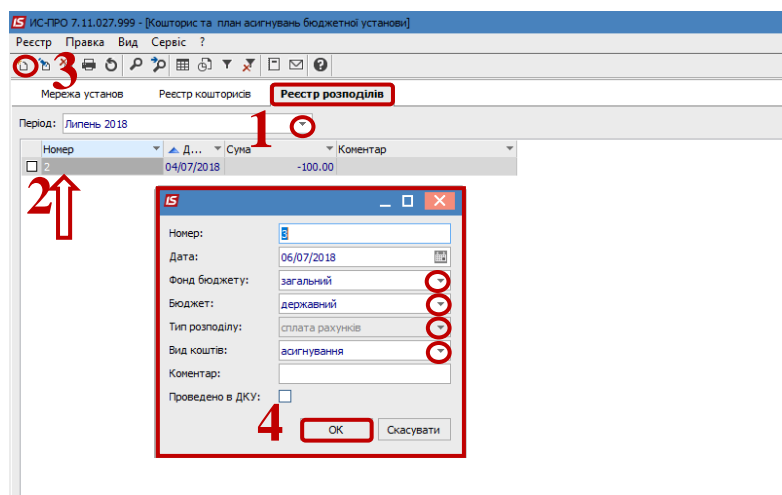

- **5** По клавіші **Enter** відкрити створений розподіл.
- **6** По меню **Вид/Види реєстру,** обрати **Деталізацію розподілу по Організаціям**
- **7** Натиснути кнопку **ОК.**

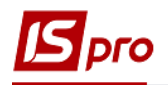

- В полях **КЕКВ, Установа** та **КПК** обрати необхідні значення (не обов'язково). Встановити курсор в колонку **Розподіл** , в потрібному рядку ввести суму. Заповнити всі необхідні рядки.
- Зберегти по іконці **Дискета**.
- Натиснути **Дт/Кт** синій, обрати типову операцію
- Натиснути **Дт/Кт** зелений, передати проводки в Головну книгу

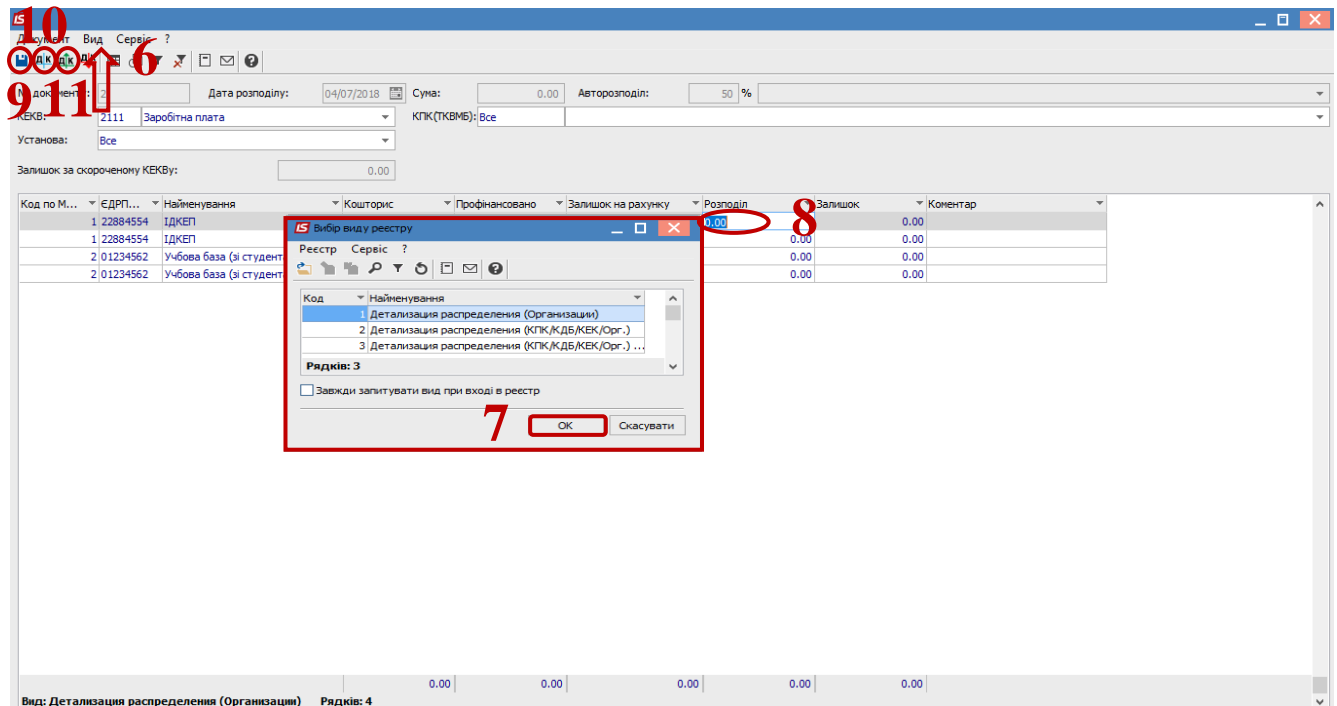